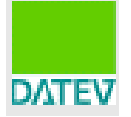

# **I) Kündigung Unternehmen online.at / Auftragswesen online**

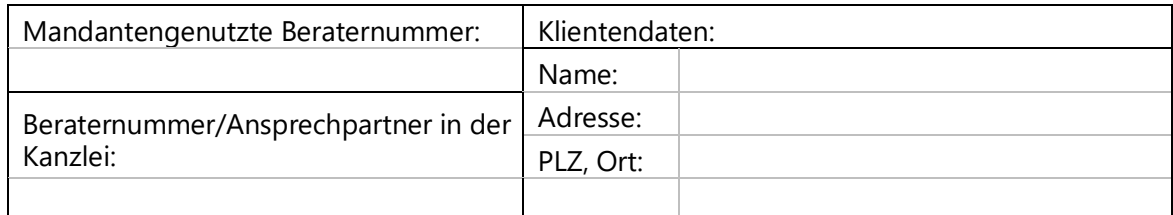

### **II) Löschen Belegverwaltung online Bestände durch die Kanzlei**

Hilfe hierzu finden Sie ab Punkt 2.1 im [Info-DB-Dokument-Nr. 1035072.](https://apps.datev.de/help-center/documents/1035072)

#### **Achtung – wenn Daten gelöscht werden!**

Wenn Sie den Löschauftrag ausführen, werden Stammdaten und zusätzliche Daten, wie z. B. Belege, Wirtschaftsjahre etc. dieses Datenbestands gelöscht.

**Bei Löschung von Beständen in Belege online** ist ein Zugriff auf die Belege aus den DATEV-Rechnungswesen-Programmen nicht mehr möglich, selbst wenn der Beleg mit einem Buchungssatz verbunden ist.

Bei Bedarf können Sie sich **vor der Löschung** der Datenbestände die Belege lokal holen oder eine Archiv-DVD abrufen:

- Dokumentenablage *Belege aus Belege online in die [Dokumentenablage](https://apps.datev.de/help-center/documents/1036470) holen (Dok.-Nr. 1036470)*
- **DATEV DMS oder DATEV DMS classic** *Belege aus Belege online nach DATEV DMS oder DATEV DMS classic holen [\(Dok.-Nr.](https://apps.datev.de/help-center/documents/1036470) [1036470\)](https://apps.datev.de/help-center/documents/1036470)*
- Rechnungswesen-Archiv-DVD mit Belegen (kostenpflichtig) *[Rechnungswesen-Archiv-DVD](https://apps.datev.de/help-center/documents/1021018) mit Belegen aus Belege online abrufen (Dok.-Nr. 1021018)*

#### **Bitte beachten Sie, dass die Endabrechnung im Nachhinein erfolgt. Wenn Sie den Bestand nicht löschen, erfolgt die Verrechnung über die Kanzlei.**

## **III) Kündigung SmartCard/Smart Login**

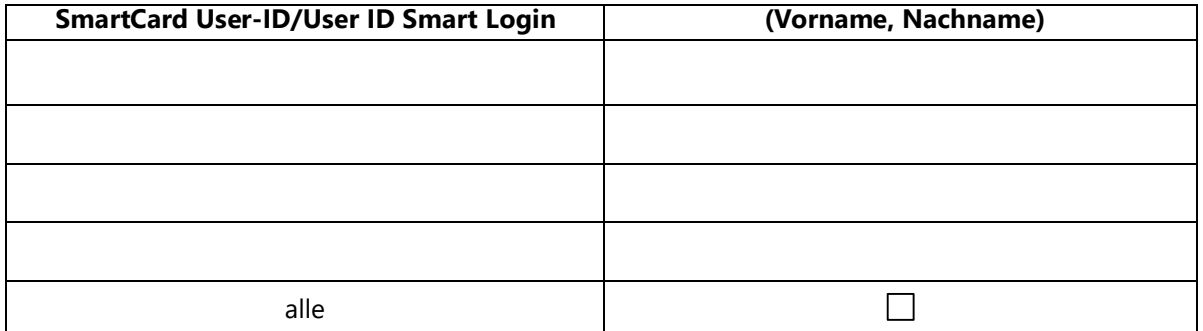

Kündigungsgrund:

Ort, Datum Beraternummer Kanzleistempel und Unterschrift